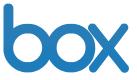

# **Box End User Guide**

#### **Table of Contents**

- I. Logging into your Box Account
- II. Creating a New Folder
- III. Uploading Files
  - a. Adding Files via Upload Files
  - b. Adding Files via Bulk Upload

#### IV. Inviting Collaborators

- a. Access Type for Collaborators
- V. Share Links
- VI. Adding a Discussion to a Folder
- VII. Adding Comments to a File
- VIII. Creating Tasks for a Collaborator
- IX. Version Control and History
  - a. Download and Lock a File to Edit
  - b. Upload a New Version
- X. Advanced Folder Properties
- XI. User Email Notifications
- XII. Online Help Pages & Webinars

# I. Logging into your Box Account

- 1. Go to <u>http://www.box.com/login</u>.
- 2. Enter in your email/username on the right hand side.
- 3. Enter in your password.
- 4. Click "Log In".

Please note and utilize the "Forgot password?" link if you happen to forget your password.

| Improvements to Box's version history feature make it<br>easier to keep track of current and past versions of a<br>file:<br>- Quickly see the version number of a file at a glance<br>- View what comments apply to a particular file<br>version<br>Now it's even easier to keep everything straight when<br>you collaborate. | to your account:                                                                                       |
|----------------------------------------------------------------------------------------------------|----------------------------------------------------------------------------------------------------|
| Improvements to Box's version history feature make it<br>easier to keep track of current and past versions of a<br>file:<br>- Quickly see the version number of a file at a glance<br>- View what comments apply to a particular file<br>version<br>Now it's even easier to keep everything straight when<br>you collaborate. | ername:                                                                                                |
|                                                                                                    | Remember this login<br>information?           Log in         Forgot password?           re an account? |
| From the Box blog                                                                                                    | or a Box, or learn more<br>with your Google account                                                    |
| Cloud Convert Story: Oid School to New School                                                                                                    |                                                                                                    |
| E Follow us f Fan us 👹 Watch us 🐻 What's new                                                                                                    |                                                                                                    |

# II. <u>Creating a New Folder</u>

- 1. Click the "New" button and select "New Folder".
- 2. Enter in the folder name and select "Keep private for now" and click "Okay".
- 3. To create sub-level folders simply click into the top-level folder and follow the above steps.

| Å Admin Console 📃 My Account                                                                                                    |                    |                                     |                                                                                                    | Need help? Call 1-800-875-8230                                                      |
|----------------------------------------------------------------------------------------------------|--------------------|-------------------------------------|----------------------------------------------------------------------------------------------------|-------------------------------------------------------------------------------------|
| box Updates 🔞 Files Cont                                                                                                    | acts Apps          | My Account ~                        | Tags ->                                                                                                    | Search Files                                                                        |
| Jump to folder  All Files and Folders  Files and Folders                                                                                   |                    |                                     | ◆ Upload ◆ New ・<br>■ :: Sort y: ⊘ New Folder<br>● New Web Doc<br>■ New Web Doc                                                                                                    | naltems                                                                             |
| Blitz Project 2011 owner<br>Updated Apr 22, 2011 by You - 20 Files - 2                                                                     | 8.9MB - Link Enabl | ed - 3 Collaborators                |                                                                                                    | 2 1 review pending: Box Jingle.mp3                                                  |
| Growth Project 2011 OWNER<br>Updated Apr 15, 2011 by You - 21 Files - 1<br>Private Workspace<br>Updated Apr 18, 2011 by You - 21 Files - 2 |                    | d - 3 Collaborators                 |                                                                                                    | Account  Enterprise Account ADMIN  Storage: 2.1GB of 600.0GB                        |
| Sync Folder<br>Updated Mar 29, 2011 by You - 20 Files - 1                                                                                  |                    |                                     |                                                                                                    | Recently Updated Folders                                                            |
| Box Overview.pdf<br>Created Apr 6, 2011 by You - 1.1MB - Link I                                                                            | Enabled, 2 Views   |                                     |                                                                                                    | Collateral                                                                          |
| boxcloud.jpg     Created Apr 19, 2011 by You - 8.0KB -                                                                                     |                    |                                     |                                                                                                    | <ul> <li>Big Folder</li> <li>Sync Folder</li> </ul>                                 |
| Admin Console My Account                                                                                                    | acts Apps          | My Account *                        | Tags                                                                                                    | Need help? Call 1-800-875-8230                                                      |
| Updates      Files Cont     Jump to folder     All Files and Folders     Files and Folders                                                 |                    | New Folder                          | The Upload The New The Part of the Part of the Par | Box.net<br>Help - Log out                                                           |
| Blitz Project 2011 OWNER<br>Updated Apr 22, 2011 by You - 20 Files - 2                                                                     | Folder Name:       |                                     |                                                                                                    | Pending Items<br>1 review pending: Box Jingle.mp3                                   |
| Growth Project 2011 OWNER<br>Updated Apr 15, 2011 by You - 21 Files - 1                                                                    | Keep private       | e for now<br>e to upload or downloa | d files                                                                                                    | Account                                                                             |
| Private Workspace<br>Updated Apr 18, 2011 by You - 21 Files - 2                                                                            |                    |                                     | ancel                                                                                                    | Enterprise Account ADMIN     Storage: 2.1GB of 600.0GB     Recently Updated Folders |
| Sync Folder Updated Mar 29, 2011 by You - 20 File                                                                                          | .0GB -             |                                     |                                                                                                    | <ul> <li>Private Workspace</li> <li>Collateral</li> </ul>                           |
| Created Apr 6, 2011 by You - 1.1MB - Link I                                                                                                | Enabled, 2 Views   |                                     |                                                                                                    | Client 101 Big Folder                                                               |
| Created Apr 19, 2011 by You - 8.0KB -                                                                                                    |                    |                                     |                                                                                                    | 🚍 Sync Folder                                                                       |

#### III. Uploading Files

# a. Adding Files via Upload Files

- 1. Ensure that you are in the actual folder where you want to upload content.
- 2. Click the "Upload" button and select "Upload Files".
- 3. A pop-up window will appear allowing you to select the specific file(s) you want to upload.
- 4. Select the specific file(s) and click the "Open" button.

| Admin Console                                                                                                    |                                                                                                    | Need help? Call 1-800-875-8230                                                                                                    |
|----------------------------------------------------------------------------------------------------|----------------------------------------------------------------------------------------------------|----------------------------------------------------------------------------------------------------|
| Updates 👩 Files Contacts Apps My Account                                                                                                    | Tags                                                                                                    | Ø Search Files                                                                                                    |
| * All Files  Biltz Project 2011  Collateral Collateral                                                                                                    | 👚 Upload 🔻 🏶 New 🔻                                                                                                    | Folder Options -                                                                                                    |
| Files and Folders 0 Discussions                                                                                                    | Upload Files ame → □<br>Bulk Upload                                                                                                    | https://jasondemo.box.net/shared/5s7fxzgr                                                                                                    |
| Beethoven's Symphony No. 9 (Scherzo).wma                                                                                                    | Buik Opload                                                                                                    | 3 Collaborators · Mail all                                                                                                    |
| Created Apr 7, 2011 by You - 604.1KB -                                                                                                    |                                                                                                    | You owner                                                                                                    |
| Box Jingle.mp3<br>Created Apr 7, 2011 by You - 1.3MB -                                                                                                    |                                                                                                    | L Keith                                                                                                    |
| Created Apr 7, 2011 by You 11.3MB                                                                                                    |                                                                                                    | 1 Monica                                                                                                    |
| Box Overview.pdf<br>Created Apr 7, 2011 by You - 1.1MB -                                                                                                    |                                                                                                    | Enter email addresses here                                                                                                    |
| Cleated Apr 7, 2011 by 100 1.1MB                                                                                                    |                                                                                                    | hvite Collaborators                                                                                                    |
| Box.flv<br>Created Apr 7, 2011 by You - 11.3MB -                                                                                                    |                                                                                                    | Recently Updated Files                                                                                                    |
| Enterprise License Agreement.doc                                                                                                    |                                                                                                    | MG_0169.JPG                                                                                                    |
| Created Apr 7, 2011 by You - 81.0KB -                                                                                                    |                                                                                                    | Box.flv                                                                                                    |
| IMG 0169.JPG                                                                                                    |                                                                                                    | 📄 Enterprise License Agreement.doc                                                                                                    |
| Created Apr 7, 2011 by You - 4.8MB -                                                                                                    |                                                                                                    | Box Overview.pdf                                                                                                    |
| k                                                                                                    |                                                                                                    | Beethoven's Symphony No. 9 (Sch                                                                                                    |
|                                                                                                    |                                                                                                    |                                                                                                    |
| Admin Console                                                                                                    |                                                                                                    | Need help? Call 1-800-875-8230                                                                                                    |
| Updates G Files Contacts Apps My Account *                                                                                                    | Tags ->                                                                                                    | ₽ Search Files                                                                                                    |
| <sup>®</sup> All Files → Blitz Project 2011 → Collateral                                                                                                    |                                                                                                    |                                                                                                    |
|                                                                                                    | 🔒 Upload 🛛 🕆 New 🔹                                                                                                    | Folder Options •                                                                                                    |
| Files and Folders 0 Discussions                                                                                                    | 🗐 📰 Sort by: Name 👻 🔲                                                                                                    | https://jasondemo.box.net/shared/5s7fxzgn                                                                                                    |
| File Upload                                                                                                    |                                                                                                    | ·                                                                                                    |
| Be                                                                                                    | ← 4→ Search                                                                                                    | demo files 🔎                                                                                                    |
| Bo Organize  New folder                                                                                                    |                                                                                                    | := ▼ [] @                                                                                                    |
| Cr Favorites Name                                                                                                    | Date modified Type                                                                                                    | Size                                                                                                    |
| Bg Desktop                                                                                                    |                                                                                                    |                                                                                                    |
| Cr Downloads Deethoven's Symphony No. 9 (Scherzo)                                                                                                    | 4/6/2011 9:21 AM File folder                                                                                                    |                                                                                                    |
| NA Day File Gard                                                                                                    | 4/6/2011 9:21 AM Windows Media A                                                                                                    | 605 KB                                                                                                    |
| Box Jingle.mp3                                                                                                    | 4/6/2011 9:21 AM Windows Media A<br>4/6/2011 9:21 AM MP3 Format Sound                                                                                                    | 1,341 KB                                                                                                    |
| Bo Dy Box Files Box Overview.pdf                                                                                                    | 4/6/2011 9:21 AM         Windows Media A           4/6/2011 9:21 AM         MP3 Format Sound           4/6/2011 9:21 AM         Adobe Acrobat D                                                                                                    | 1,341 KB<br>1,133 KB<br>11 608 KP                                                                                                    |
| Bc         D My Box Files         D Box Overview.pdf           Cri         Image: Recent Places         Image: Box.flv           Image: My Box Files(lbs. E         Image: Places Agreement.doc                                                                                                    | 4/6/2011 9:21 AM         Windows Media A           4/6/2011 9:21 AM         MP3 Format Sound           4/6/2011 9:21 AM         Adobe Acrobat D           4/6/2011 9:21 AM         FLV File                                                                                                    | 1,341 KB<br>1,133 KB<br>11,608 KB<br>E                                                                                                    |
| Bc     IMy Box Files       Cr     Recent Places       My Box Files(jiss)     Interprise License Agreement.doc       Bc     My Box Files(jiss)                                                                                                    | 4/6/2011 9:21 AM         Windows Media A           4/6/2011 9:21 AM         MP3 Format Sound           4/6/2011 9:21 AM         Adobe Acrobat D                                                                                                    | 1,341 KB<br>1,133 KB<br>11 608 KP                                                                                                    |
| Bc         D My Box Files           Cr         Image: Recent Places           My Box Files(ihst, Image: Places)         Image: Places           My Box Files(ihst, Image: Places)         Image: Places           My Box Files(ihst, Image: Places)         Image: Places           Image: Places)         Image: Places           Image: Places<                                                                                                    | 4/6/2011 9:21 AM         Windows Media A           4/6/2011 9:21 AM         MP3 Format Sound           4/6/2011 9:21 AM         Adobe Acrobat D           4/6/2011 9:21 AM         FLV File           4/6/2011 9:21 AM         Microsoft Office                                                                                                    | 1,341 КВ<br>1,133 КВ<br>11,608 КВ ≡<br>81 КВ ≡                                                                                                    |
| Bc     ID     My Box Files       Cr     ID     Recent Places       ID     My Box Files(ihst.       ID     My Box Files(ihst.       ID     My Box Files(ihst.       ID     ID       ID     Ny Box Files(ihst.       ID     My Box Files(ihst.       ID     ID       ID     Ny Box Files(ihst.       ID     ID       ID     No       ID     No       ID     No                                                                                                    | 4/6/2011 9:21 AM         Windows Media A           4/6/2011 9:21 AM         MP3 Format Sound           4/6/2011 9:21 AM         Adobe Acrobat D           4/6/2011 9:21 AM         FLV File           4/6/2011 9:21 AM         Microsoft Office           4/6/2011 9:21 AM         JPEG image                                                                                                    | 1,341 KB<br>1,133 KB<br>11,608 KB<br>81 KB<br>4,899 KB                                                                                                    |
| Bc     Ib My Box Files     Image: Box Overview.pdf       Cr     Image: Box Recent Places     Image: Box Box file       Image: Bc     Image: Box My Box Files(jhst. Image: Box Box file     Image: Box Box file       Image: Bc     Image: Box My Box Files(jhst. Image: Box Box file     Image: Box Box file       Image: Bc     Image: Box Files(jhst. Image: Box Box file     Image: Box Files(jhst. Image: Box Box file       Image: Bc     Image: Bc     Image: Box Files(jhst. Image: Box Box file       Image: Bc     Image: Box Files(jhst. Image: Box Box file     Image: Box Files(jhst. Image: Box Box file       Image: Bc     Image: Box Files(jhst. Image: Box Box file     Image: Box Box file       Image: Bc     Image: Box Files(jhst. Image: Box Box file     Image: Box Box file       Image: Box Box file     Image: Box Box file     Image: Box Box file       Image: Bc     Image: Box Box file     Image: Box Box file       Image: Bc     Image: Box Box file     Image: Box Box file       Image: Bc     Image: Bc     Image: Bc       Image: Bc     Image: Bc     Image: Bc       Image: Bc     Image: Bc     Image: Bc       Image: Bc     Image: Bc     Image: Bc       Image: Bc     Image: Bc     Image: Bc       Image: Bc     Image: Bc     Image: Bc       Image: Bc     Image: Bc     Image: Bc </th <th>4/6/2011 9:21 AM         Windows Media A           4/6/2011 9:21 AM         MP3 Format Sound           4/6/2011 9:21 AM         Adobe Acrobat D           4/6/2011 9:21 AM         FLV File           4/6/2011 9:21 AM         Microsoft Office           4/6/2011 9:21 AM         JPEG image           4/6/2011 9:21 AM         Windows Media A           4/6/2011 9:21 AM         JPEG image           4/6/2011 9:21 AM         JPEG image           4/6/2011 9:21 AM         JPEG image</th> <th>1,341 KB<br/>1,133 KB<br/>11,608 KB<br/>81 KB<br/>4,899 KB<br/>748 KB<br/>125 KB<br/>2,185 KB</th> | 4/6/2011 9:21 AM         Windows Media A           4/6/2011 9:21 AM         MP3 Format Sound           4/6/2011 9:21 AM         Adobe Acrobat D           4/6/2011 9:21 AM         FLV File           4/6/2011 9:21 AM         Microsoft Office           4/6/2011 9:21 AM         JPEG image           4/6/2011 9:21 AM         Windows Media A           4/6/2011 9:21 AM         JPEG image           4/6/2011 9:21 AM         JPEG image           4/6/2011 9:21 AM         JPEG image                                                                                                    | 1,341 KB<br>1,133 KB<br>11,608 KB<br>81 KB<br>4,899 KB<br>748 KB<br>125 KB<br>2,185 KB                                                                                                    |
| Bc     IMy Box Files       Cr     Image: Cr       Image: Cr     Image: Cr       Image: Cr     Ima                                                                                                    | 4/6/2011 9:21 AM         Windows Media A           4/6/2011 9:21 AM         MP3 Format Sound           4/6/2011 9:21 AM         Adobe Acrobat D           4/6/2011 9:21 AM         FLV File           4/6/2011 9:21 AM         Microsoft Office           4/6/2011 9:21 AM         JPEG image           4/6/2011 9:21 AM         JPEG image           4/6/2011 9:21 AM         JPEG image           4/6/2011 9:21 AM         MP4 Video           4/6/2011 9:21 AM         MP4 Video                                                                                                    | 1,341 KB<br>1,133 KB<br>11,608 KB<br>81 KB<br>4,899 KB<br>748 KB<br>125 KB<br>2,185 KB<br>10 KB<br>Ement doc                                                                                                    |
| Bc       ID My Box Files         Cr       ID Recent Places         ID My Box Files(jhst. E       ID Enterprise License Agreement.doc         Cr       ID Libraries         ID Documents       ID Documents         Cr       ID Documents         ID Documents       ID and the state of the state of the stat                                                                              | 4/6/2011 9:21 AM         Windows Media A           4/6/2011 9:21 AM         MP3 Format Sound           4/6/2011 9:21 AM         Adobe Acrobat D           4/6/2011 9:21 AM         FLV File           4/6/2011 9:21 AM         Microsoft Office           4/6/2011 9:21 AM         JPEG image           4/6/2011 9:21 AM         JPEG image           4/6/2011 9:21 AM         JPEG image           4/6/2011 9:21 AM         JPEG image           4/6/2011 9:21 AM         MP4 Video           4/6/2011 9:21 AM         Microsoft Office           4/6/2011 9:21 AM         Microsoft Office           4/6/2011 9:21 AM         Adobe Acrobat D                                                                                                    | 1,341 KB<br>1,133 KB<br>11,608 KB<br>81 KB<br>4,899 KB<br>748 KB<br>125 KB<br>2,185 KB<br>1,133 KB<br>■ abors<br>■ abors |
| Bc       ID My Box Files         Cr       ID My Box Files         ID My Box Files(inst. E       ID Box.flv         ID My Box Files(inst. E       ID Enterprise License Agreement.doc         ID Documents       ID Documents         ID Documents       ID Botors         ID Potorse       Interprise License Agreement.doc         ID Documents       ID Documents         ID Potorse       ID target         ID Fotorse       Interprise License         ID Corr       IN Waic         ID Fotorse       Interprise License         ID Fotorse       Interprise License                                                                                                    | 4/6/2011 9:21 AM         Windows Media A           4/6/2011 9:21 AM         MP3 Format Sound           4/6/2011 9:21 AM         Adobe Acrobat D           4/6/2011 9:21 AM         FLV File           4/6/2011 9:21 AM         Microsoft Office           4/6/2011 9:21 AM         Microsoft Office           4/6/2011 9:21 AM         JPEG image           4/6/2011 9:21 AM         JPEG image           4/6/2011 9:21 AM         JPEG image           4/6/2011 9:21 AM         Microsoft Office           4/6/2011 9:21 AM         Microsoft Office           4/6/2011 9:21 AM         Adobe Acrobat D           4/6/2011 9:21 AM         Adobe Acrobat D           4/6/2011 9:21 AM         Adobe Acrobat D                                                                                                    | 1,341 KB<br>1,133 KB<br>11,608 KB<br>81 KB<br>4,899 KB<br>748 KB<br>125 KB<br>2,185 KB<br>10 KB<br>1,133 KB<br>1,133 KB                                                                                                    |
| Bc       ID       My Box Files         Cr       ID       Recent Places         ID       My Box Files(jhst.       ID         Bc       ID       My Box Files(jhst.       ID         Cr       ID       My Box Files(jhst.       ID         Cr       ID       Libraries       ID       Enterprise License Agreement.doc         Cr       ID       Documents       ID       New Stories (Highway Blues).wma         Cr       ID       Documents       ID       Sample_iPod.m4v         Cr       IV       Videos       ID       Test.pdf.opf         Cr       IV       Computer       ID       Test.pdf.pdf                                                                                                    | 4/6/2011 9:21 AM         Windows Media A           4/6/2011 9:21 AM         MP3 Format Sound           4/6/2011 9:21 AM         Adobe Acrobat D           4/6/2011 9:21 AM         FLV File           4/6/2011 9:21 AM         Microsoft Office           4/6/2011 9:21 AM         JPEG image           4/6/2011 9:21 AM         JPEG image           4/6/2011 9:21 AM         JPEG image           4/6/2011 9:21 AM         Microsoft Office           4/6/2011 9:21 AM         MP4 Video           4/6/2011 9:21 AM         Microsoft Office           4/6/2011 9:21 AM         Adobe Acrobat D           4/6/2011 9:21 AM         Adobe Acrobat D           4/6/2011 9:21 AM         Adobe Acrobat D           4/6/2011 9:21 AM         Adobe Acrobat D           4/6/2011 9:21 AM         Adobe Acrobat D           4/6/2011 9:21 AM         Adobe Acrobat D           4/6/2011 9:21 AM         Adobe Acrobat D                                                                                                    | 1,341 KB<br>1,133 KB<br>11,608 KB<br>81 KB<br>4,809 KB<br>748 KB<br>125 KB<br>2,185 KB<br>10 KB<br>1,133 KB<br>1,133 KB<br>1,133 KB<br>832 KB                                                                                                    |
| Bc       Ib My Box Files         Cr       Recent Places         Ib My Box Files(jhst. E       Ib Box.flv         Bc       Ib My Box Files(jhst. E         Ib My Box Files(jhst. E       Ib Enterprise License Agreement.doc         Ib My Box Files(jhst. E       Ib Documents         Ib Documents       Ib photo.jpg         Ib Nucic       Ib anple.jPod.m4v         Ib Pictures       It set.docx         If Cr       Videos         If Test.pdf       Test.pdf.pdf         If Computer       Ib tocal Disk (C:)       It set.docx                                                                                                    | 4/6/2011 9:21 AM         Windows Media A           4/6/2011 9:21 AM         MP3 Format Sound           4/6/2011 9:21 AM         Adobe Acrobat D           4/6/2011 9:21 AM         FLV File           4/6/2011 9:21 AM         Microsoft Office           4/6/2011 9:21 AM         Microsoft Office           4/6/2011 9:21 AM         JPEG image           4/6/2011 9:21 AM         JPEG image           4/6/2011 9:21 AM         Microsoft Office           4/6/2011 9:21 AM         MetGost office           4/6/2011 9:21 AM         Microsoft Office           4/6/2011 9:21 AM         Adobe Acrobat D           4/6/2011 9:21 AM         Adobe Acrobat D           4/6/2011 9:21 AM         Adobe Acrobat D           4/6/2011 9:21 AM         Adobe Acrobat D           4/6/2011 9:21 AM         Adobe Acrobat D           4/6/2011 9:21 AM         Adobe Acrobat D           4/6/2011 9:21 AM         Adobe Acrobat D           4/6/2011 9:21 AM         Adobe Acrobat C           4/6/2011 9:21 AM         Adobe Acrobat C           4/6/2011 9:21 AM         Adobe Acrobat C | 1,341 KB<br>1,133 KB<br>11,608 KB<br>81 KB<br>4,899 KB<br>748 KB<br>125 KB<br>2,185 KB<br>1,133 KB<br>1,133 KB<br>1,133 KB<br>832 KB<br>10 KB<br>• ■ ■ ■ ■ ■ ■ ■ ■ ■ ■ ■ ■ ■ ■ ■ ■ ■ ■ ■                                                                                                    |
| Bc       IMy Box Files         Cr       Recent Places         My Box Files(inst. E       Enterprise License Agreement.doc         My Box Files(inst. E       Interprise License Agreement.doc         Image: Cr       Documents         Documents       Image: Simple_iPod.m4v         Image: Cr       Interprise License Agreement.doc         Image: Cr       Image: Simple_iPod.m4v         Image: Cr       Image: Simple_iPod.m4v         Image: Cr       Image: Simple_i                                                                                                    | 4/6/2011 9:21 AM         Windows Media A           4/6/2011 9:21 AM         MP3 Format Sound           4/6/2011 9:21 AM         Adobe Acrobat D           4/6/2011 9:21 AM         FLV File           4/6/2011 9:21 AM         Microsoft Office           4/6/2011 9:21 AM         JPEG image           4/6/2011 9:21 AM         JPEG image           4/6/2011 9:21 AM         JPEG image           4/6/2011 9:21 AM         Microsoft Office           4/6/2011 9:21 AM         MP4 Video           4/6/2011 9:21 AM         Microsoft Office           4/6/2011 9:21 AM         Adobe Acrobat D           4/6/2011 9:21 AM         Adobe Acrobat D           4/6/2011 9:21 AM         Adobe Acrobat D           4/6/2011 9:21 AM         Adobe Acrobat D           4/6/2011 9:21 AM         Adobe Acrobat D           4/6/2011 9:21 AM         Adobe Acrobat D           4/6/2011 9:21 AM         Adobe Acrobat D                                                                                                    | 1,341 KB<br>1,133 KB<br>11,608 KB<br>81 KB<br>4,809 KB<br>748 KB<br>125 KB<br>2,185 KB<br>10 KB<br>1,133 KB<br>1,133 KB<br>1,133 KB<br>832 KB                                                                                                    |
| Bc       ID My Box Files         Cr       Recent Places         ID My Box Files(jhst. E       ID Box.flv         ID My Box Files(jhst. E       ID Interprise License Agreement.doc         ID My Box Files(jhst. E       ID Interprise License Agreement.doc         ID Corr       ID Documents         ID Documents       ID photo.jpg         ID Pictures       ID test.docx         ID Cr       Videos         Cr       INdecos         ID Test.pdf       ID Test.pdf.pdf         ID Local Disk (C:)       ID test.docx                                                                                                    | 4/6/2011 9:21 AM         Windows Media A           4/6/2011 9:21 AM         MP3 Format Sound           4/6/2011 9:21 AM         Adobe Acrobat D           4/6/2011 9:21 AM         FLV File           4/6/2011 9:21 AM         Microsoft Office           4/6/2011 9:21 AM         Microsoft Office           4/6/2011 9:21 AM         JPEG image           4/6/2011 9:21 AM         JPEG image           4/6/2011 9:21 AM         Microsoft Office           4/6/2011 9:21 AM         MetGost office           4/6/2011 9:21 AM         Microsoft Office           4/6/2011 9:21 AM         Adobe Acrobat D           4/6/2011 9:21 AM         Adobe Acrobat D           4/6/2011 9:21 AM         Adobe Acrobat D           4/6/2011 9:21 AM         Adobe Acrobat D           4/6/2011 9:21 AM         Adobe Acrobat D           4/6/2011 9:21 AM         Adobe Acrobat D           4/6/2011 9:21 AM         Adobe Acrobat D           4/6/2011 9:21 AM         Adobe Acrobat C           4/6/2011 9:21 AM         Adobe Acrobat C           4/6/2011 9:21 AM         Adobe Acrobat C | 1,341 KB<br>1,133 KB<br>11,608 KB<br>81 KB<br>4,899 KB<br>748 KB<br>125 KB<br>2,185 KB<br>1,133 KB<br>1,133 KB<br>1,133 KB<br>832 KB<br>10 KB<br>• ■ ■ ■ ■ ■ ■ ■ ■ ■ ■ ■ ■ ■ ■ ■ ■ ■ ■ ■                                                                                                    |

#### b. Adding Files via Bulk Upload (multiple files or folders at a time)

- 1. Ensure that you are in the actual folder where you want to upload content.
- 2. Click the "Upload" button and select "Bulk Upload".
- 3. A pop-up window will appear allowing you to "Drag and drop" or to "Add Files".
- 4. To use "Drag and drop" simply select, drag, and drop the files or folders into the pop-up window.
- 5. To use "Add files" simply click the "Add files" button and select the files or folders you want to upload. Once selected, click the "Open" button.
- 6. Once you have added the files or folders via "Drag and drop" or "Add files", click the "Upload" button and your files or folders will be uploaded.

Note: Bulk Upload will not work properly without the latest version of Java. Use the following link to download or update: http://java.com/en/download/index.jsp

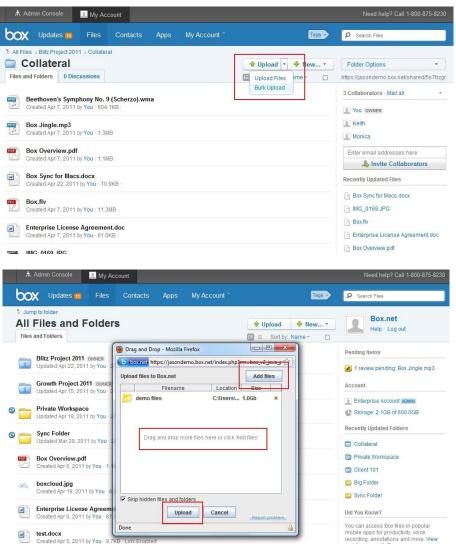

#### IV. Inviting Collaborators

Note: You can invite any person as a collaborator as long as he/she has a Box account.

1. Mouse over the desired folder and click the drop down arrow/menu. Select "Share" and click "Invite Collaborators".

2. A pop-up window will appear allowing you to type in the email addresses of the collaborators you want to invite into the folder.

3. Select the "Access type" and click "Invite". An email will be sent to your collaborators for confirmation.

| 🛧 Admin Console 📃 My Account                                                                                     |                                                                                        |                                                         | Need help? Call 1-800-875-8230                                                                                                    |
|----------------------------------------------------------------------------------------------------|----------------------------------------------------------------------------------------|---------------------------------------------------------|----------------------------------------------------------------------------------------------------|
| box Updates 🗰 Files Conta                                                                                        | cts Apps My Account *                                                                  | Tags -                                                  | P Search Files                                                                                                    |
| * Jump to folder<br>All Files and Folders<br>Files and Folders                                                   |                                                                                        | ◆ Upload     ◆ New ◆       Image: Sort by: Name ▼     □ | Box.net<br>Help · Log out                                                                                                    |
| Blitz Project 2011 owwer<br>Updated Apr 22, 2011 by You · 22 Files · 28                                          | 9MB - Link Enabled - 3 Collaborators                                                   |                                                         | ad to this Folder 🔸                                                                                                    |
| Updated Apr 15, 2011 by You - 21 Files - 1.0<br>Private Workspace<br>Updated Apr 18, 2011 by You - 21 Files - 28 |                                                                                        | Shar<br>Sync<br>Fold                                    | re Invite Collaborators<br>c folder to Desktop<br>ler Properties<br>e or Copy<br>c folder to Collaborators<br>Get Link to Folder<br>Send Link to Folder<br>Embed Folder in Your Site |
| Sync Folder<br>Updated Mar 29, 2011 by You · 20 Files · 1.                                                       | OGB -                                                                                  | Dele                                                    | Ethoeu Folger III Tour Site                                                                                                    |
| Box Overview.pdf     Created Apr 6, 2011 by You - 1.1MB - Link E     boxcloud.jpg                                | nabled, 2 Views                                                                        |                                                         | <ul> <li>Private Workspace</li> <li>Client 101</li> <li>Big Folder</li> </ul>                                                                                                    |
| Created Apr 19, 2011 by You - 8 0KB -<br>Admin Console My Account                                                |                                                                                        |                                                         | Need help? Call 1-800-875-8230                                                                                                    |
| Updates 🔞 Files Conta                                                                                            | cts Apps My Account *                                                                  | Tags                                                    | Search Files                                                                                                    |
| * Jump to folder<br>All Files and Folders<br>Files and Folders                                                   |                                                                                        | 🕈 Upload 👎 New •                                        | Box.net<br>Help - Log out                                                                                                    |
| Blitz Project 2011 OWNER<br>Updated Apr 22, 2011 by You - 22 Files - 2                                           | b Invite Collaborators Email Invite Share Invite Link                                  |                                                         | Pending Items                                                                                                    |
| Growth Project 2011 OWNER<br>Updated Apr 15, 2011 by You - 21 Files                                              | Invite people to collaborate in<br>"Blitz Project 2011"<br>Who can access this folder? |                                                         | Account                                                                                                    |
| Private Workspace<br>Updated Apr 18, 2011 by You - 21 Files - 2                                                  | Type emails separated by commas he                                                     | ere 🔝                                                   | Enterprise Account ADMIN                                                                                                    |
| Sync Folder<br>Updated Mar 29, 2011 by You - 20 Files -                                                          | Include a message for the recipient:<br>I'd like to share my files with you on Bo      | ox.net                                                  | Recently Updated Folders                                                                                                    |
| Box Overview.pdf<br>Created Apr 6, 2011 by You - 1.1MB - Link                                                    |                                                                                        | ancel                                                   | <ul> <li>Private Workspace</li> <li>Client 101</li> </ul>                                                                                                    |
| boxcloud.jpg     Created Apr 19, 2011 by You - 8.0KB -                                                           |                                                                                        |                                                         | <ul> <li>Big Folder</li> <li>Sync Folder</li> </ul>                                                                                                    |

#### a. Access Type for Collaborators

Note: A collaborator will have the same access type throughout a particular folder structure. For example, if a collaborator is an editor in a top-level folder he/she will be an editor in the associated sub-level folders as well.

- 1. Co-owner: Users will have the same permissions as the owner of the folder.
- 2. Editor: Users will be able to upload, download, preview, edit, delete, and share the files within this folder.
- 3. Viewer Uploader: Users will be able to upload, download, and preview the files within this folder.
- 4. Previewer Uploader: Users will be able to upload and preview the files within this folder.
- 5. Viewer: Users will be able to download and preview the files within this folder.
- 6. Previewer: Users will be able to preview the files within this folder.
- 7. Uploader: Users will be able to upload files into this folder.

#### **Collaborating on Content**

Select the roles/permissions you want to allow folder owners to choose from when collaborating on folders.

| Available roles     | Upload | Download | Preview | Edit         | Delete | Share    | Owner permissions |
|---------------------|--------|----------|---------|--------------|--------|----------|-------------------|
| 🔽 Co-owner:         | ~      | ~        | 4       | $\checkmark$ | ~      | <b>V</b> | ×                 |
| 📝 Editor: 🛐         | 1      | ×        | 1       | ~            | ~      | 4        |                   |
| Viewer Uploader:    | ~      | ~        | ~       |              |        |          |                   |
| Previewer Uploader: | × .    |          | × .     |              |        |          |                   |
| 📝 Viewer: 🖪         |        | <b>v</b> | ~       |              |        |          |                   |
| Previewer:          |        |          | ~       |              |        |          |                   |
| Uploader:           | ×      |          |         |              |        |          |                   |

#### V. Share Links

Note: Share links can be used to quickly share content with people who do not have a Box account. A person can only preview and/or download the contents of a share link (i.e. no collaboration features). Please note that there is very limited tracking and reporting on share links.

1. Mouse over the desired folder or file and click "Share".

2. A new drop down window will appear below the selected folder or file revealing a secure link to that folder or file.

3. To share, you can copy and paste the secure link into an email or you can click the envelope icon next to the share link and type in the email addresses of the recipients you want to share with.

4. To set expirations for the share link click the cog/wheel icon and select "Set expirations". Select a date through the "Unshare on" field and click "Okay".

5. To set a password for the share link click the lock icon and select "Password protect this share link". Type in a password and click "Save".

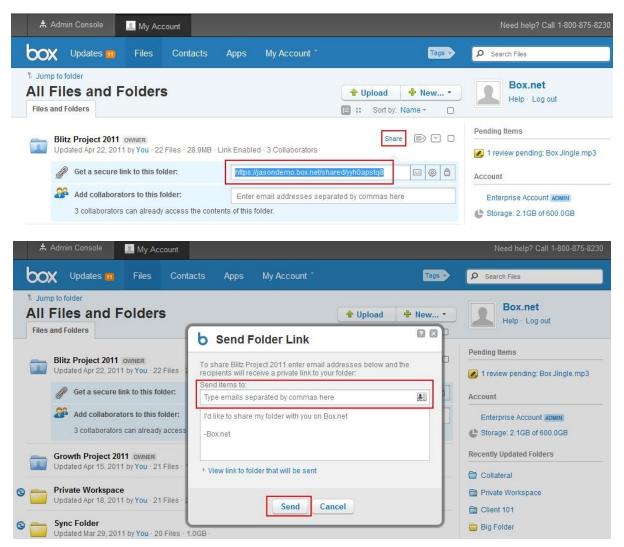

| Admin Console 📃 My Account                                                         |                                                                                          |                               | Need help? Call 1-800-875-8230                                     |
|------------------------------------------------------------------------------------|------------------------------------------------------------------------------------------|-------------------------------|--------------------------------------------------------------------|
| Updates 📆 Files Contacts                                                           | Apps My Account *                                                                        | Tags ->                       | Search Files                                                       |
| * Jump to folder<br>All Files and Folders<br>Files and Folders                     |                                                                                          | ← Upload ← New •              | Box.net<br>Help - Log out                                          |
| Blitz Project 2011 OWNER<br>Updated Apr 22, 2011 by You - 22 Files - 28.9MB        | 3 Collaborators                                                                          | Share 🗈 💌 🗆                   | Pending Items <ul> <li>1 review pending: Box Jingle.mp3</li> </ul> |
| Get a secure link to this folder:                                                  | https://jasondemo.box.net/sha                                                            |                               | Account                                                            |
| Add collaborators to this folder:                                                  | Enter email addresses separ                                                              | rated by commas here Access R | Account ADMIN                                                      |
| 3 collaborators can already access the conter                                      | nts of this folder.                                                                      |                               | der in your site 1GB of 600.0GB                                    |
| Growth Project 2011 OWNER                                                          |                                                                                          | Set expira<br>Unshare         | ted Folders                                                        |
| Updated Apr 15, 2011 by You - 21 Files - 1.0GB - Lin                               | K Enabled - 3 Collaborators                                                              |                               |                                                                    |
| Admin Console II My Account                                                        |                                                                                          |                               | Need help? Call 1-800-875-8230                                     |
| <b>DOX</b> Updates <b>11</b> Files Contacts                                        | Apps My Account *                                                                        | Tags ->                       | Ø Search Files                                                     |
| Files and Folders                                                                  | automatically unshare<br>er on a selected date. It<br>nshared at 11:59PM on<br>cted day. | Tupload The New •             | Box.net<br>Help - Log out                                          |
| Blitz Project 2011 OWNER                                                           | centro Expiration                                                                        |                               | Pending Items                                                      |
| Updated Apr 22, 2011 by You - 22 Files - 2                                         | e on 04/28/2011                                                                          | × 🔳                           | 1 review pending: Box Jingle.mp3                                   |
| Get a secure link to this folder:                                                  | in                                                                                       |                               | Account                                                            |
| Add collaborators to this folder:                                                  | Okay Ca                                                                                  | ncel                          | Enterprise Account ADMIN                                           |
| 3 collaborators can already access                                                 |                                                                                          |                               | Storage: 2.1GB of 600.0GB                                          |
| - Growth Project 2011 Journey                                                      |                                                                                          |                               | Recently Updated Folders                                           |
| 🛧 Admin Console 📃 My Account                                                       |                                                                                          |                               | Need help? Call 1-800-875-8230                                     |
| Updates in Files Contacts                                                          | Apps My Account *                                                                        | Tags                          | D Search Files                                                     |
| * Jump to folder<br>All Files and Folders<br>Files and Folders                     |                                                                                          |                               | Box.net<br>Help - Log out                                          |
| Blitz Brojost 2011                                                                 |                                                                                          | Share 🗐 🔽 🗆                   | Pending Items                                                      |
| Blitz Project 2011 OWNER<br>Updated Apr 22, 2011 by You - 22 Files - 28.9MB 3      | Collaborators                                                                            |                               | 🔗 1 review pending: Box Jingle.mp3                                 |
| Get a secure link to this folder:                                                  | https://jasondemo.box.net/sha                                                            | red/yyh0apstq8 🖂 🛞 🖨          | Account                                                            |
| Add collaborators to this folder:                                                  | Enter email addresses separa                                                             | ated by commas here           | nable preview and download                                         |
| 3 collaborators can already access the contents                                    | s of this folder.                                                                        |                               | urn download off                                                   |
| Growth Project 2011 OWNER<br>Updated Apr 15, 2011 by You · 21 Files · 1.0GB · Link | Enabled - 3 Collaborators                                                                |                               | tassword protect this shared link<br>temp1234 Save                 |

#### VI. Adding a Discussion to a Folder

Discussions can be used to cultivate, track, and store all conversations pertaining to a folder. For example, all conversations pertaining to a specific project can be housed under "Discussions" (instead of email threads).

- 1. Click into the desired folder.
- 2. Select the "Discussions" tab.
- 3. Type in a topic and click "Create Topic" to begin a discussion thread.
- 4. The "Discussions" tab will update with the number of discussions associated with the folder.

| ŧ        | Admin Console                      | 🔔 My Aco | count    |      |              |          |                         | Need help? Call 1-800-875-8230           |
|----------|------------------------------------|----------|----------|------|--------------|----------|-------------------------|------------------------------------------|
| ЬО       | 🗙 Updates 🔞                        | Files    | Contacts | Apps | My Account * |          | Tags -                  | Search Files                             |
| °€ All F | Files -> Blitz Project 2011        |          |          |      |              |          |                         |                                          |
| 2        | Blitz Projec                       | t 2011   |          |      |              | 🔶 Upload | 🕆 New •                 | Folder Options •                         |
| Files    | and Folders 2 Disc                 | ussions  |          |      |              | 🔳 📰 Sor  | t by: Name <del>-</del> | https://jasondemo.box.net/shared/yyh0aps |
| R        | Product Line                       |          |          |      |              |          | Create Topic            | 3 Collaborators - Mail all -             |
| R        | Ad Spend<br>Created Apr 24, 2011   | by You - |          |      |              |          |                         | Keith                                    |
|          | <ul> <li>Enter your con</li> </ul> | nment    |          |      |              |          |                         | Enter email addresses here               |
| 8        | Launch Dates                       |          |          |      |              |          |                         | http://www.collaborators                 |
| NG.      | Created Apr 24, 2011               | by You - |          |      |              |          |                         | Recently Updated Files                   |
|          | Enter your con                     | nment    |          |      |              |          |                         | Ad Spend                                 |

#### VII. Adding Comments to a File

Comments can be used to cultivate, track, and store all conversations pertaining to a file. For example, all conversations pertaining to a specific document can be housed under "Comments" (instead of email threads).

1. Mouse over the desired file and click on the comments balloon icon.

- 2. Type in your comments and click "Add comment".
- 3. The comments balloon icon will update with the number of comments associated with the file.

| 🌲 Admin Console 📃 My Acco                                                                                                    | unt                          |              |        | Need help? Call 1-800-875-8230            |
|----------------------------------------------------------------------------------------------------|------------------------------|--------------|--------|-------------------------------------------|
| box Updates 🔢 Files                                                                                                    | Contacts Apps My Account *   |              | Tags - | Search Files                              |
| <ul> <li>All Files &gt; Blitz Project 2011 &gt; Collateral</li> <li>Collateral</li> <li>Files and Folders</li> <li>0 Discussions</li> </ul> |                              | 🔒 Upload 🔤 M | lew •  | Folder Options                            |
| Beethoven's Symphony No. 9 (<br>Created Apr 7, 2011 by You - 604.1)                                                                         |                              | Sortaj. Name |        | 3 Collaborators - Mail all                |
| Box Jingle.mp3<br>Created Apr 7, 2011 by You - 1.3MB                                                                                        |                              |              |        | <ul> <li>Keith</li> <li>Monica</li> </ul> |
| Box Overview.pdf<br>Created Apr 7, 2011 by You - 1.1MB                                                                                      |                              | Share P      |        | Enter email addresses here                |
| Apr 24, 2011 at 05:41 PM You It's taking into account t Apr 24, 2011 at 05:42 PM                                                            | he marketing campaign in Q4. |              |        | Recently Updated Files                    |
| Okay, does it account for the                                                                                                    | e delayed roll-out?          |              |        | Email Templates.docx                      |
|                                                                                                    |                              | Add cor      | mment  | IMG_0169.JPG Box.flv                      |

#### VIII. Creating Tasks for a Collaborator

Tasks can be created for any file and assigned to any collaborator.

1. Mouse over the desired file and click "Tasks".

2. A pop-up window will appear allowing you to select the collaborator you want to assign the task to, the task type, additional instructions, and a due date. Click "Okay" when you are finished and a notification email will be sent out to the assignee.

| 🛧 Admin Console 📃 My Account                                                |                                        |                             | Need help? Call 1-800-875-8230            |
|-----------------------------------------------------------------------------|----------------------------------------|-----------------------------|-------------------------------------------|
| Updates 🔞 Files Co                                                          | ontacts Apps My Account ~              | Tags                        | Search Files                              |
| 🖁 All Files 🤉 Blitz Project 2011 🤉 Collateral                               |                                        |                             |                                           |
| Collateral                                                                  |                                        | 🔶 Upload 🛛 🛉 New 🔹          | Folder Options                            |
| Files and Folders 0 Discussions                                             |                                        | 🗐 📰 Sort by: Name - 🗌       | https://jasondemo.box.net/shared/5s7fxzgr |
| Beethoven's Symphony No. 9 (Sci                                             |                                        |                             | 3 Collaborators - Mail all                |
| Created Apr 7, 2011 by You - 604.1KB                                        |                                        |                             | You owner                                 |
| Box Jingle.mp3                                                              |                                        |                             | Keith                                     |
| Created Apr 7, 2011 by You - 1.3MB -                                        |                                        |                             | 👤 Monica                                  |
| Box Overview.pdf                                                            |                                        | Tasks Share 🚺 🗈 💌 🗆         | Enter email addresses here                |
| Created Apr 7, 2011 by You - 1.1MB -                                        |                                        |                             | hvite Collaborators                       |
| Admin Console My Account                                                    | acts Apps My Account *                 | Tags 🔊                      | Need help? Call 1-800-875-8230            |
|                                                                             | acts Apps iny Account                  | 1000                        | Search Files                              |
| * All Files > Blitz Project 2011 > Collateral Collateral                    |                                        |                             | (                                         |
|                                                                             |                                        | Upload P Now •              | Folder Options •                          |
| Files and Folders 0 Discussions                                             | Create New Task                        | 2 ⊠ □                       | https://jasondemo.box.net/shared/5s7fxzgr |
| Beethoven's Symphony No. 9 (Sche<br>Created Apr 7, 2011 by You · 604.11(B · | Box Overview.pdf                       |                             | 3 Collaborators Mail all                  |
| Box Jingle.mp3                                                              |                                        |                             | 1 Keith                                   |
| Box Jingle.mp3<br>Created Apr 7, 2011 by You - 1.3MB                        | Send to:                               |                             | Monica                                    |
| Box Overview.pdf                                                            | Type emails separated by commas h      | here                        | Enter email addresses here                |
| Created Apr 7, 2011 by You - 1.1MB                                          | Users not collaborating in this folder | r will be invited to do so. | a Invite Collaborators                    |
| Box Sync for Macs.docx                                                      | Task type:                             |                             |                                           |
| Created Apr 22, 2011 by You - 10.9KB -                                      | Review this file                       |                             | Recently Updated Files                    |
| Box.flv                                                                     | Enter your task instructions here      |                             | Box Overview.pdf                          |
| Created Apr 7, 2011 by You - 11.3MB -                                       | Poto duo doto                          |                             | Email Templates.docx                      |
| Email Templates.docx                                                        | Set a due date                         |                             | Box Sync for Macs.docx                    |
| Created Apr 22, 2011 by You - 16.8KB -                                      | 01                                     | Connel                      | MG_0169.JPG                               |
| Enterprise License Agreement doc                                            | Okay                                   | Cancel                      | Box.flv                                   |
| Created Apr 7, 2011 by You - 81.0KB -                                       |                                        |                             | Resources                                 |

#### IX. Version Control and History

Version control and locking a file can be used to ensure that concurrent editing of a file does not occur. Your version history log will allow you to access and keep up to 10 versions of a particular file. Please note that all versions you store will count against your allotted storage.

#### a. Download and Lock a File to Edit

- 1. Mouse over the desired file and click the drop down arrow/menu. Select "Lock File" and click "Download & Lock (to edit)".
- 2. A pop-up window will appear allowing you to download the file. If you want to prevent others from downloading the file while you make your edits select "Prevent other users from downloading this file while it is locked" and click "Continue".
- 3. The file will open in the specified program (i.e. word, excel, etc.) you can make your edits.
- 4. After you have finished, save the file on your desktop. Ensure that you are saving the file with the exact same name.
- 5. To upload the new and edited version of the file, please refer to the next section titled <u>b.</u> <u>Upload a New Version.</u>

|                                                                                                    | Upload       Image: New                                                                                                    |
|----------------------------------------------------------------------------------------------------|----------------------------------------------------------------------------------------------------|
| Beethoven's Symphony No. 9 (Scherzo).wma<br>Created Apr 7, 2011 by You - 604.1KB -<br>Box Jingle.mp3<br>Created Apr 7, 2011 by You - 1.3MB -<br>Created Apr 7, 2011 by You - 1.1MB -<br>Box Sync for Macs.docx<br>Created Apr 22, 2011 by You - 1.9KB -<br>Tasks                                                                                                    | 3 Collaborators - Mail all -<br>2 You owners<br>Ketth<br>Monica<br>Share To Contemporate Contemporate<br>Enter email addresses here |
| Created Apr 7, 2011 by You - 604.1KB  Box Jingle.mp3 Created Apr 7, 2011 by You - 1.3MB  Box Overview.pdf Created Apr 7, 2011 by You - 1.1MB  Box Sync for Macs.docx Created Apr 22, 2011 by You - 10.9KB  Created Apr 22, 2011 by You - 10.9KB  Created Apr 20, 2011 by You - 10.9KB  Created Apr 20, 2011 by You - 10.9KB  Created Apr 20, 20 | Vou owner<br>Keith<br>Monica<br>Share                                                                                               |
|                                                                                                    | Share 2 B Y C Enter email addresses here                                                                                            |
| Created Apr 22, 2011 by You - 1.1MB -  Box Sync for Macs.docx Created Apr 22, 2011 by You - 10.9KB -                                                                                                    | Liner entail addresses here                                                                                                    |
| Created Apr 22, 2011 by You - 10.9KB -                                                                                                    |                                                                                                    |
| Day By                                                                                                    | Share Deconstitution of Files                                                                                                    |
| Created Apr 7, 2011 by You - 11.3MB -                                                                                                    | Download     Wpdf     Upload New Version     Lock File                                                                              |
| Email Templates.docx<br>Created Apr 22, 2011 by You - 16.8KB -                                                                                                    | Bhare     Create New Task     Generation                                                                                            |
| Enterprise License Agreement.doc<br>Created Apr 7, 2011 by You - 81.0KB -                                                                                                    | File Properties     Move or Copy     Delete                                                                                         |

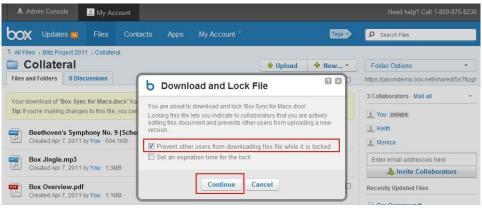

#### b. Upload a New Version

- 1. Mouse over the locked file and click the drop down arrow/menu. Select "Unlock File" and click "Upload Edited File (Unlock)".
- 2. A pop-up window will appear allowing you to select the edited version. Click "Select File" and select the edited version of the file to upload and click "Open".
- 3. Click "Upload" to upload and unlock the file.
- 4. Once you have completed the upload you will see a version icon next to the file letting you know the number of versions associated with that file. If you click on that version icon you will be able to see, download, and make current an older version of the file.

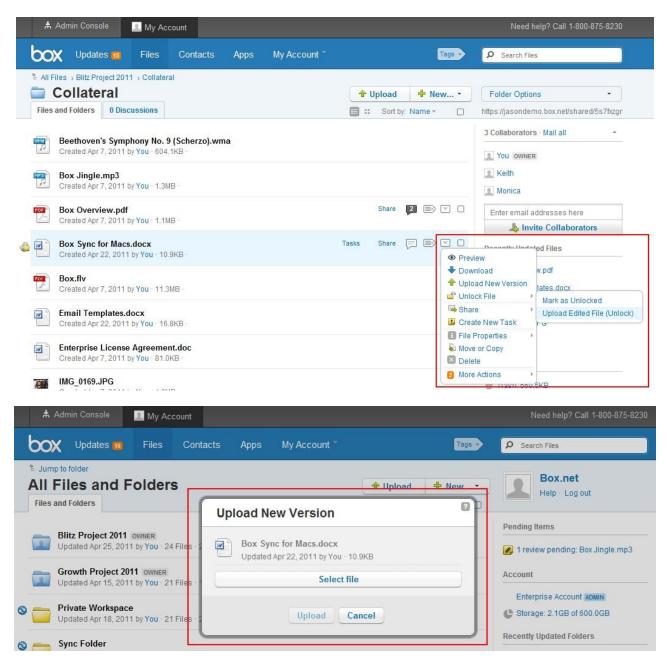

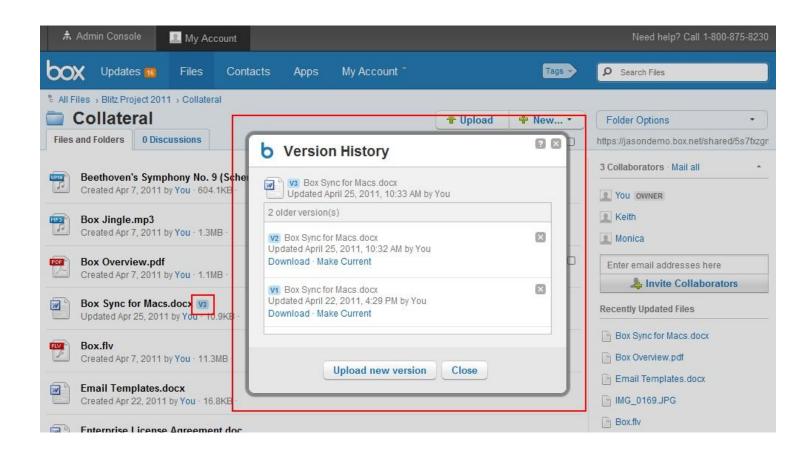

#### X. Advanced Folder Properties

Advanced folder properties are only accessible to the folder owner and co-owner (if there is one).

1. Mouse over the desired folder and click the drop down arrow/menu. Select "Folder Properties" and click "Advanced Properties".

2. A pop-up window will appear allowing you to adjust the properties and restrictions of that folder. For example, you can disable share links, restrict invite privileges, and disable commenting for that folder.

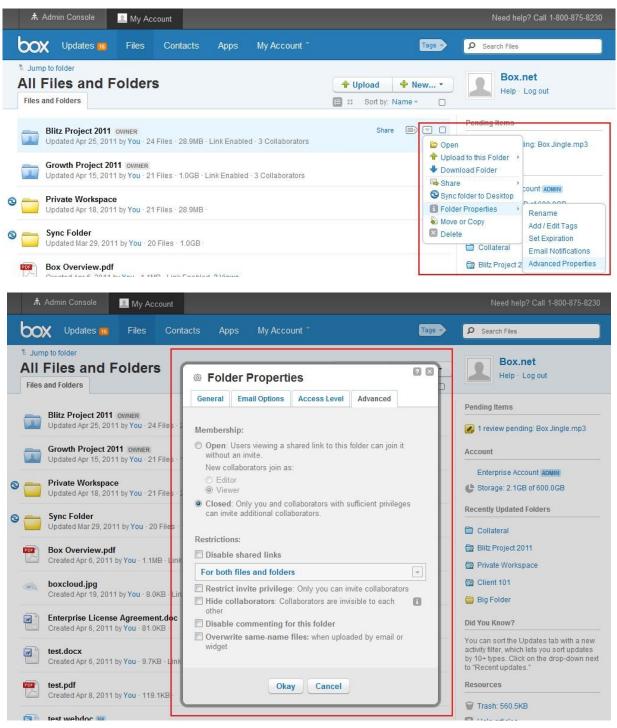

#### XI. User Email Notifications

1. Mouse over "My Account" at the top of your window and click "Account Settings".

2. Click the "User Settings" tab and from here you will be able to adjust your email notifications for your account under the "Email Notifications" section. Click "Save" once you have finished.

Please note that email notifications can be adjusted on an individual folder level as well. The setting is under "Folder Properties".

| Admin Console                                                                                                    |                                                                                                    | Need help? Call 1-800-875-8230                                                            |
|----------------------------------------------------------------------------------------------------|----------------------------------------------------------------------------------------------------|-------------------------------------------------------------------------------------------|
| Updates 10 Files Contacts Ap                                                                                                    | ps My Account *                                                                                                    | Tags - D Search Files                                                                     |
| * Jump to folder<br>All Files and Folders<br>Files and Folders                                                                                                    | Jasondemo@boxde<br>Edit / View profile<br>Account Settings<br>Help                                                                                                   | w • Box.net<br>Help · Log out                                                             |
| Blitz Project 2011 OWNER<br>Updated Apr 25, 2011 by You · 24 Files · 28.9MB · Link E                                                                                                    | Switch back to the old version                                                                                                    | Pending Items <ul> <li>Pending Items</li> <li>1 review pending: Box Jingle.mp3</li> </ul> |
| Growth Project 2011 OWNER<br>Updated Apr 15, 2011 by You - 21 Files - 1.0GB - Link En                                                                                                    | abled - 3 Collaborators                                                                                                    | Account                                                                                   |
| Admin Console 📃 My Account                                                                                                    |                                                                                                    | Need help? Call 1-800-875-8230                                                            |
| <b>DOX</b> Updates 🐻 Files Contacts App                                                                                                    | s My Account *                                                                                                    | Search Files                                                                              |
| Account Settings                                                                                                    |                                                                                                    |                                                                                           |
| Account Info User Profile Content & Collaboration Us                                                                                                    | er Settings App Settings Mobile & Sync                                                                                                    |                                                                                           |
| User View Settings                                                                                                    |                                                                                                    | Tip: Displaying more item / page in All<br>Files may increase the amount of time it       |
| Starting page after login: Admin Console                                                                                                    | •                                                                                                    | takes to load a page.                                                                     |
| Items per page on All<br>Files: 100                                                                                                    | •                                                                                                    | Tip: File preview setting is for opening                                                  |
| Display and sorting: V Sort collaborated folders a                                                                                                    | files in your account. If you want to set<br>content preview for documents you<br>share with others, you can adjust this in<br>the Content & Collaboration settings. |                                                                                           |
| File preview: 🗷 Show a preview when ope                                                                                                    | ning these files: 1 For all files                                                                                                    |                                                                                           |
| Email Notifications                                                                                                    |                                                                                                    | Tip: You can also configure email<br>options for individual folders from a                |
| Apply to all folders: Email settings below over                                                                                                    | ride any individual folder settings                                                                                                    | folder's Properties or Folder Options.                                                    |
| Send you emails when: Vew comments or discus<br>Notify on every event                                                                                                    | sions are added                                                                                                    |                                                                                           |
| Your files are downloaded<br>Notify on first event only                                                                                                    |                                                                                                    |                                                                                           |
| Files are added to your constraints of the second second secon |                                                                                                    |                                                                                           |
| Monthly newsletter: 🗹 Receive monthly newslett                                                                                                    | er from Box.net                                                                                                    |                                                                                           |

#### XII. Online Help Pages & Webinars

Our online help pages & knowledge base can be found at the below address. It is a robust directory of help docs and answers to frequently asked questions.

### http://support.box.net/

We offer weekly webinars that will walk you through all the features of your Box account for both Administrators and End Users. You can access the webinars through the below link along with the schedules.

https://www.box.com/webinars